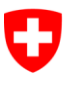

Schweizerische Eidgenossenschaft Confédération suisse Confederazione Svizzera Confederaziun svizra

Eidgenössisches Justiz- und Polizeidepartement EJPD

**Bundesamt für Justiz BJ** Direktionsbereich Privatrecht Fachbereich Infostar FIS

# **Releasenotes Infostar**

vom 9. Januar 2013

# **Releasewechsel von 7.0.0 auf 8.0.0 (Anpassung Dokumente, Umsetzung des Projekts I-8, Problembehebungen)**

**Änderungen**

#### **Inhalt**

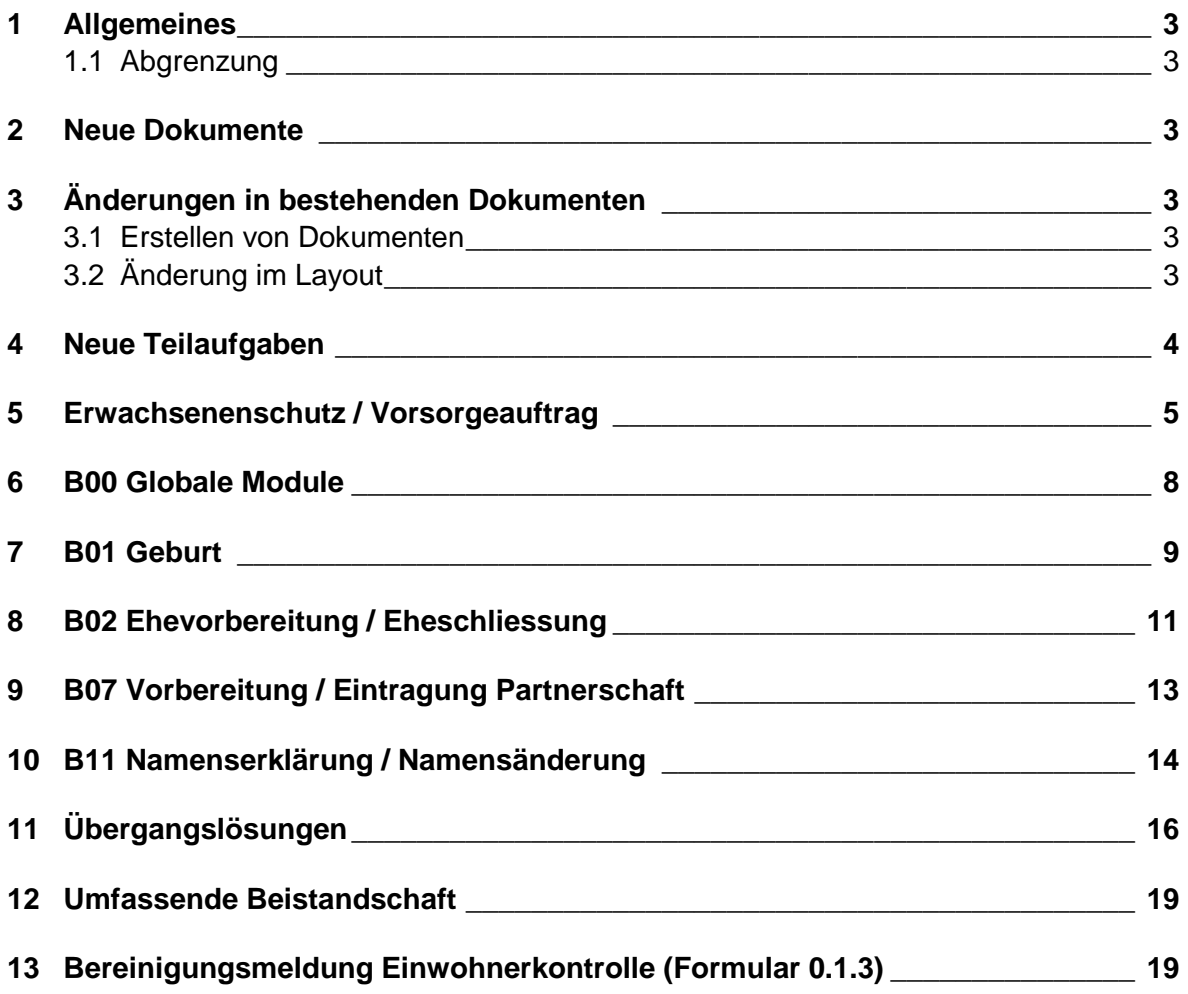

## **1 Allgemeines**

Der Releasewechsel von ISR 7.0.0 auf ISR 8.0.0 per 9. Januar 2013 beinhaltet hauptsächlich die für die Umsetzung der gesetzlichen Bestimmungen zum Vorsorgeauftrag, des neuen Namensrechts sowie der Bereinigungsmeldungen für die Einwohnerkontrollen notwendigen Programmanpassungen. Das Feld "Bevormundet" wurde auf den Masken 5.1 "Person", 13.1 "Ehevorbereitung", 2.1 "Eheschliessung", 07.1 "Vorbereitung EgP", 8.1 "Eintragung Partnerschaft" und 3.1 "Anerkennung" in "dauernd urteilsunfähig" umbenannt. Zudem wurde die Meldung "Bevormundet" in "Urteilsfähigkeit abklären" umbenannt.

#### **1.1 Abgrenzung**

Der Bereich betreffend die gemeinsamen vorehelichen Kinder des Brautpaares, wird erst mit dem Release 8.0.1 produktiv umgebaut. Das bedeutet, dass die Kinder wie bisher nicht einzeln veränderbar sind und dass das System diese gleich verarbeitet. Der Releasewechsel von ISR 8.0.0 auf 8.0.1 wird im 2. oder 3. Quartal 2013 erfolgen.

#### **2 Neue Dokumente**

Folgende neue Dokumente wurden mit diesem Release realisiert:

- 0.1.3 Bereinigungsmeldung Einwohnerkontrolle
- 8.2 Angaben über den Hinterlegungsort des Vorsorgeauftrages
- 4.0.1.1 Namenserklärung (für minderjähriges Kind)

## **3 Änderungen in bestehenden Dokumenten**

#### **3.1 Erstellen von Dokumenten**

Das Dokument 7.8 "Namensnachweis" kann neu, analog dem Dokument 8.1 "Bestätigung der aktuellen Personendaten", bei jedem Zivilstandsamt erstellt werden. Das Dokument 7.4 "Familienausweis" kann ab diesem Release auch aus dem Geschäftsfall Namenserklärung erstellt werden.

#### **3.2 Änderung im Layout**

Folgende Dokumente wurden an die geänderten gesetzlichen Anforderungen infolge des neuen Namensrechts angepasst:

- 1.0.1 Geburtsanmeldung Das Dokument wurde mit einer zweiten Unterschriftszeile sowie dem Begriff "Die Eltern" ergänzt.
- 3.0.1 Ehevorbereitung Name und Bürgerrechte nach der Trauung Das Dokument wurde mit einer neuen Zeile für die Namensbestimmung ergänzt.

Für jedes Kind wird neu eine eigene Seite erstellt. Diese enthält die drei Möglichkeiten, welche zur Auswahl stehen, sowie eine Zeile, auf der das Kind der getroffenen Namenserklärung per Unterschrift zustimmen kann.

- 3.0.2 Bestätigung der Eheschliessung Es wurde eine Zeile für die Namensbestimmung eingefügt.
- 3.0.3 Trauungsermächtigung Es wurde eine Zeile für die Namensbestimmung eingefügt.
- 4.0.1.1 Namenserklärung Geschäftsfall Namenserklärung Neues Dokument für Eltern, welche für ihr minderjähriges Kind den Namen erklären. Das Dokument ist mit zwei Unterschriftszeilen für die Eltern sowie

einer Unterschriftszeile für das Kind ergänzt. Zustimmen muss nur das 12- bis 18-jährige Kind.

- 4.1.2 Bestätigung einer Namenserklärung Statt "Erklärende Person" wird neu "Betroffene Person" aufgeführt. Deshalb kann die Bestätigung einer Namenserklärung sowohl bei einer herkömmlichen Namenserklärung als auch bei einer Namenserklärung, die für ein Kind abgegeben wurde, erstellt werden. Die Bürgerrechte werden neu auch nach der Erklärung aufgeführt.
- 7.4 Familienausweis Dieses Dokument kann neu für verheiratete Personen aus dem Geschäftsfall Namenserklärung erstellt werden. Für ledige Personen kann das Dokument für ihre Eltern erstellt werden, sofern diese noch in einer aktiven Beziehung sind.
- 6.7.1 Mitteilung einer Namensänderung Die Bürgerrechte werden neu vor und nach der Erklärung aufgeführt.
- 6.7.2 Bestätigung einer Namensänderung Die Bürgerrechte werden neu vor und nach der Erklärung aufgeführt.

# **4 Neue Teilaufgaben**

Folgende Teilaufgaben müssen neu vergeben werden:

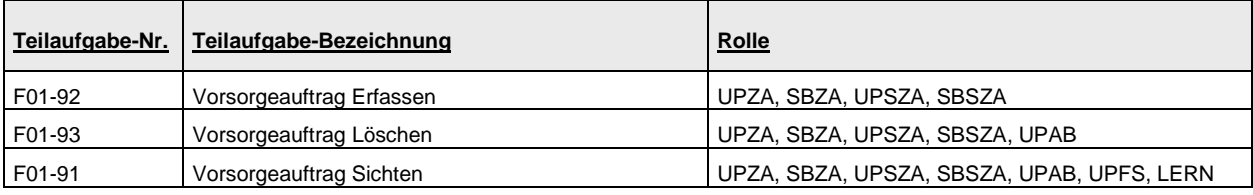

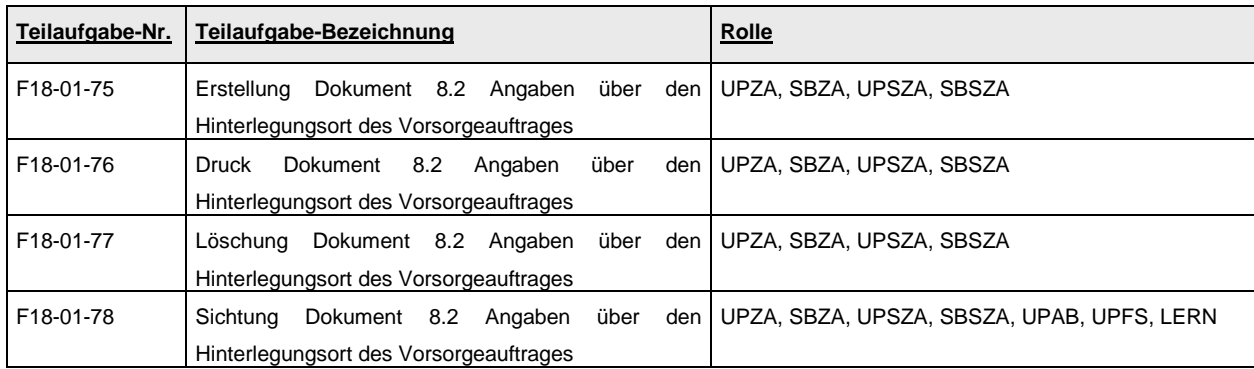

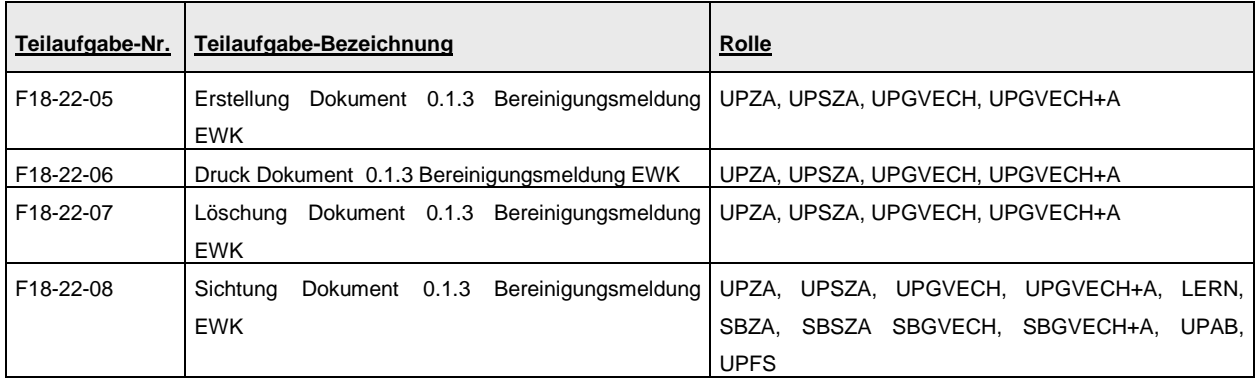

#### **5 Erwachsenenschutz / Vorsorgeauftrag**

Ab 1. Januar 2013 besteht die Möglichkeit, einen errichteten Vorsorgeauftrag beim Zivilstandsamt registrieren zu lassen. Die Eintragung des Hinterlegungsortes in Infostar sowie gegebenenfalls Änderungen oder ein Widerruf (oder die Löschung bei Falscherfassung des ZA oder auf Verlangen der betroffenen Person) können bei jedem Zivilstandsamt beantragt werden. Es ist möglich, mehrere Vorsorgeaufträge registrieren zu lassen. Die Zivilstandsämter müssen auf Anfrage den Erwachsenenschutzbehörden Auskunft über die Tatsache der Errichtung und den Hinterlegungsort geben. Diese Auskünfte werden den berechtigten Behörden mittels des neuen Dokuments 8.2 "Angaben über den Hinterlegungsort des Vorsorgeauftrages" erteilt. Falls kein Vorsorgeauftrag vorhanden ist, wird das Dokument mit dem Eintrag "Keine Eintragung vorhanden" erstellt. Das Dokument kann ebenfalls als Bestätigung für die betroffene Person selbst oder als Beleg für das Zivilstandsamt genutzt werden.

Der Einstieg in die neue Maske Vorsorgeauftrag erfolgt über die Maske Geschäftsfälle (ISR 0.01).

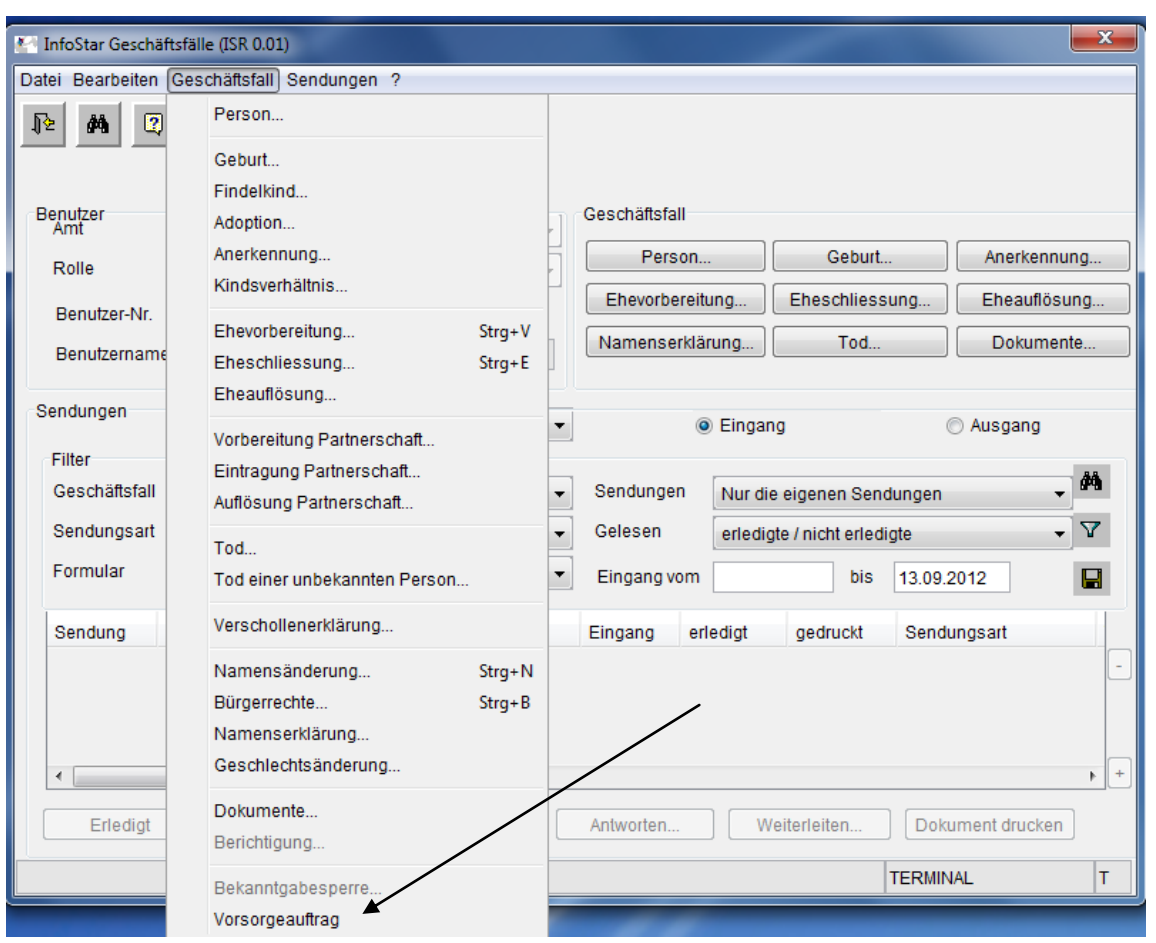

Falls eine Person noch nicht in Infostar erfasst ist, muss zuerst die Rückerfassung oder gegebenenfalls ein Rückerfassungsauftrag erfolgen.

Beim Datum der Eintragung handelt es sich um ein Pflichtfeld. Zusätzlich wird die Adresse des Hinterlegungsortes erfasst. Unter Zusatz 1 erfolgt die Beschreibung des genauen Hinterlegungsortes des Vorsorgeauftrags. Bei "Referenz" kann die interne Referenznummer erfasst werden.

Verlangt eine Person die Löschung des hinterlegten Vorsorgeauftrags, kann dies mittels Button "Entfernen" gemacht werden, in dem dieser Eintrag in der unten stehenden Tabelle markiert wird. Das betroffene Feld erscheint dunkelgrau. Wird ein Vorsorgeauftrag widerrufen, ist diese Zeile in der unten stehenden Tabelle zu markieren und das Feld "Datum Widerruf" auszufüllen. Dadurch wird dieser Eintrag hellgrau gefärbt. Auf dem Dokument 8.2 "Angaben zum Hinterlegungsort" wird der gelöschte Vorsorgeauftrag nicht aufgeführt. Der widerrufene Vorsorgeauftrag wird mit dem Datum der Eintragung und dem Datum des Widerrufs eingetragen.

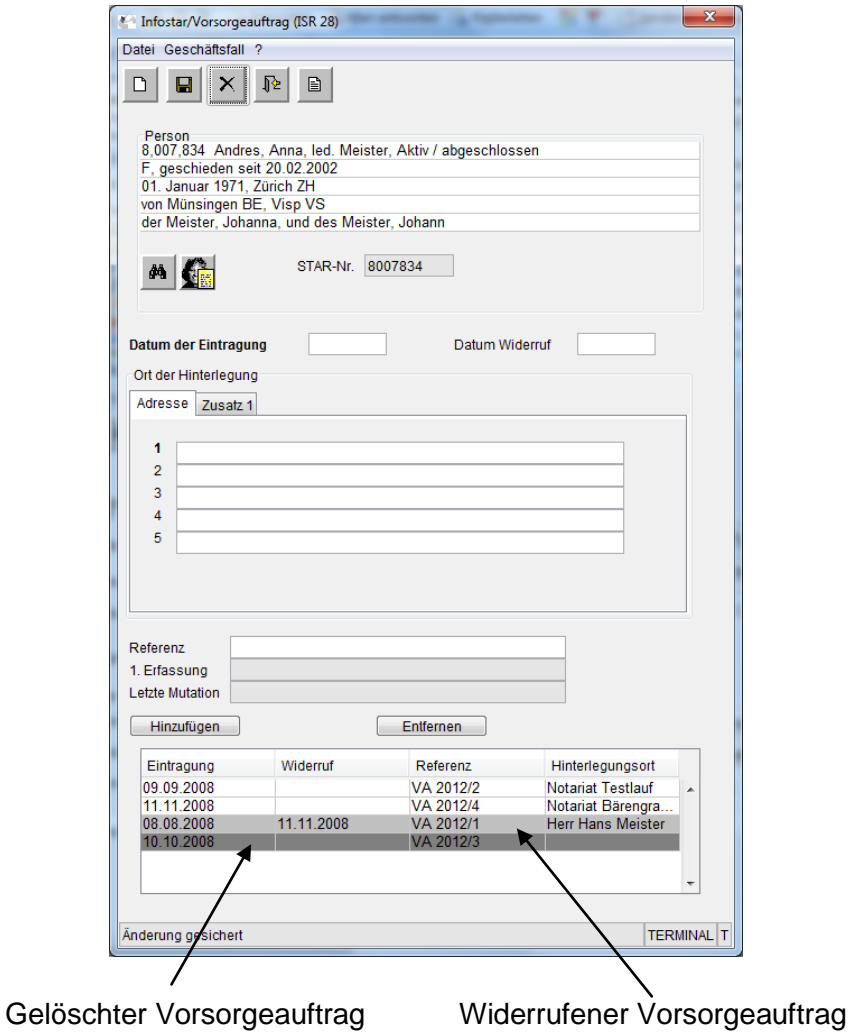

Bei Löschungen von Personen durch die Aufsichtsbehörden erscheint, bevor der unterste Stand gelöscht werden kann, ein Warnhinweis, dass für die betroffene Person ein Vorsorgeauftrag existiert. In der Folge muss vor der Löschung des untersten Standes der vorhandene Vorsorgeauftrag gelöscht werden. Die federführende Aufsichtsbehörde ist dafür verantwortlich, dass der Vorsorgeauftrag beim Wiederaufbau der Person wieder erfasst wird.

#### **6 B00 Globale Module**

Die Umsetzung des neuen Namensrechts erfordert die Erstellung der neuen Maske "Namensbestimmung" (ISR 27.3). Diese wird im GF Ehevorbereitung und im GF Eheschliessung automatisch in den Maskenlauf eingefügt. Im GF Geburt und Namenserklärung kann sie bei Bedarf angewählt werden.

In dieser neuen Maske werden chronologisch die gewählten, bestimmten und geänderten Namen mit den jeweiligen Bürgerrechten der betroffenen Personen festgehalten. Wird die Maske aufgerufen, so muss – insofern eine Namenswahl getroffen wurde – diese zwingend festgehalten werden. Die Maske kann sobald ein Name, keine oder befreit angewählt wurde, ohne Eintrag nicht mehr verlassen werden, allenfalls muss der betroffene GF verworfen werden.

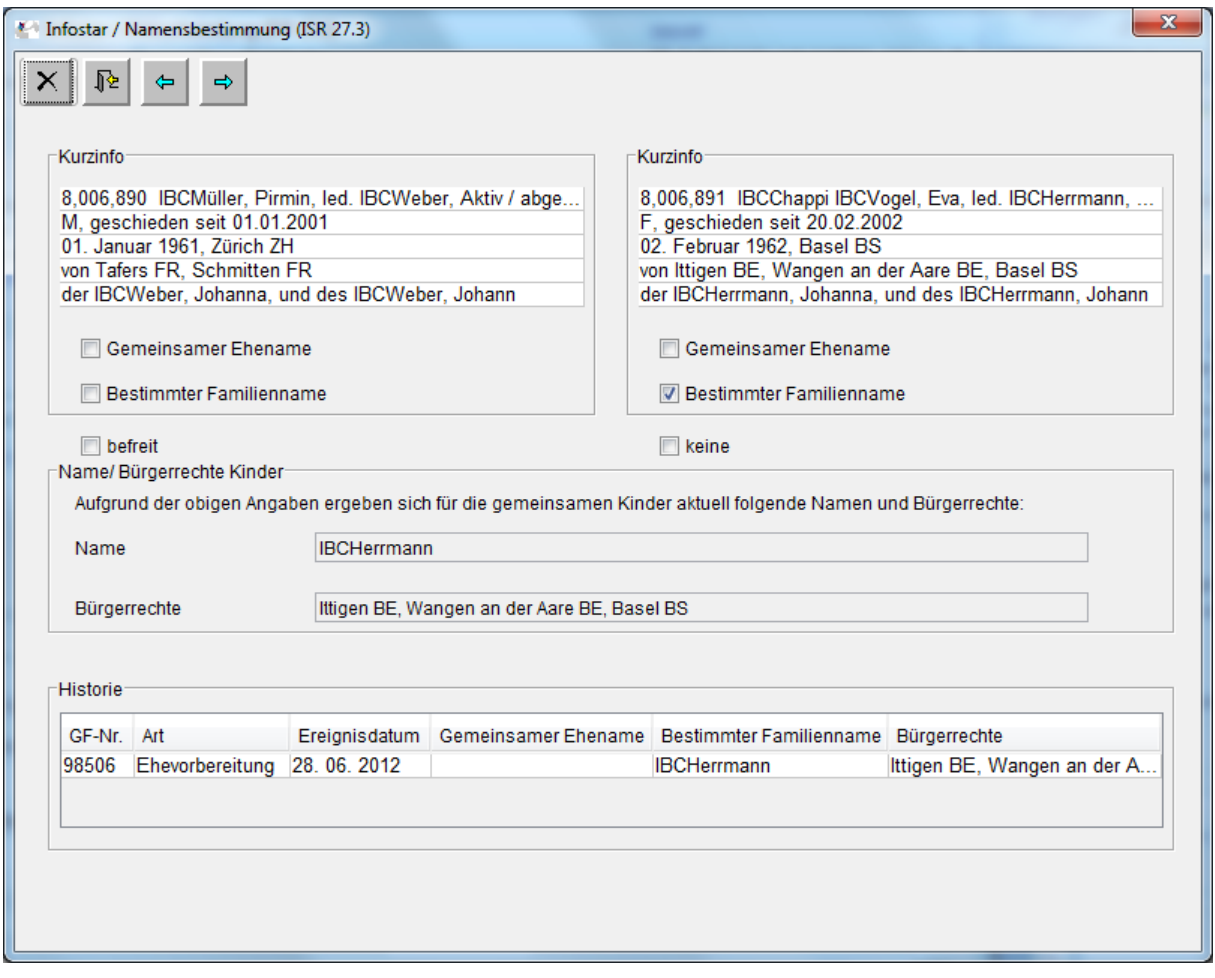

Brautpaare, die keinen gemeinsamen Ehenamen wählen, können von der Namensbestimmung befreit werden. Diese Brautpaare sind aber darauf hinzuweisen, dass diese bei der Geburt des ersten Kindes erfolgen muss. Die erst bei der Geburt des Kindes festgelegte Namensführung kann nicht innerhalb eines Jahres seit Geburt mittels Namenserklärung geändert werden.

Brautleute, die ihren Namen dem Heimatrecht unterstellen, müssen keine Namensbestimmung abgeben. In diesem Fall ist auf der Namensbestimmungsmaske "keine"

zu wählen. Dies gilt auch für sogenannte Touristentrauungen, also ausländische Brautpaare ohne Wohnsitz in der Schweiz.

In der Namensbestimmungsmaske werden immer, egal in welchem Geschäftsfall, die aktuellen Daten angezeigt.

Diese Namensbestimmungsmaske ist auch auf der Maske "Personenstand" (ISR 0.10) über den neuen Button "N" abrufbar.

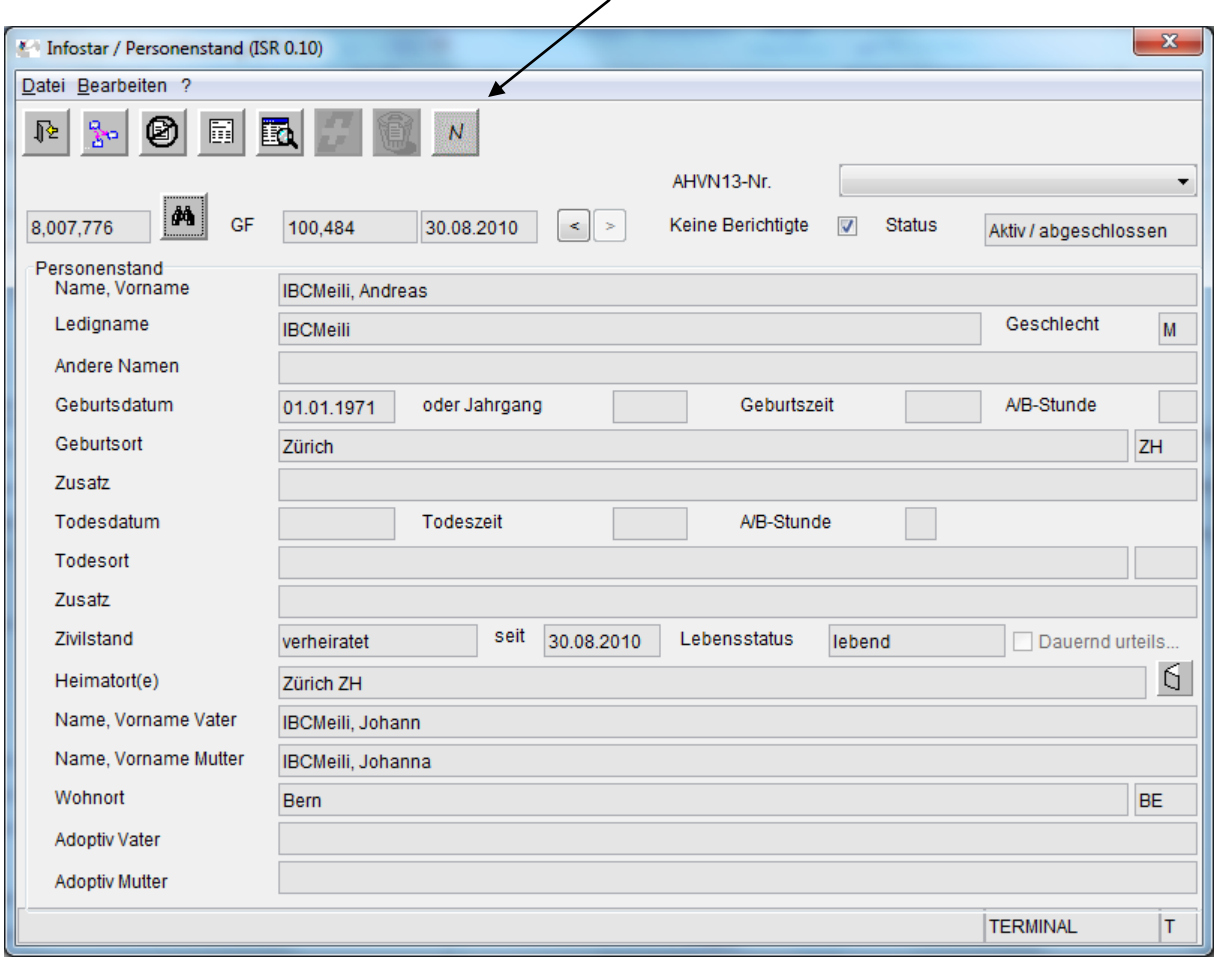

#### **7 B01 Geburt**

Die neue Maske Namensbestimmung ist nicht in den Maskenlauf des GF Geburt integriert. Sie kann über die neuen Buttons "N" oder "Famname" aufgerufen werden.

Bei nicht miteinander verheirateten Eltern kann die Maske "Namensbestimmung" (ISR 27.3) nicht angewählt werden.

Falls die Maske Namensbestimmung irrtümlicherweise angewählt und ein Eintrag ohne Vorliegen einer Namensbestimmung vorgenommen wurde, muss der Geschäftsfall verworfen und neu erfasst werden, weil die Maske Namensbestimmung nicht ohne Eintrag verlassen werden kann.

In der Übergangszeit des Releasewechsels sowie für Nachbeurkundungen aus dem Ausland muss die Namensführung zwingend überprüft und gegebenenfalls angepasst werden.

Wird auf der Maske "Namensbestimmung" (ISR 27.3) nach dem ersten Speichern eine Änderung vorgenommen, wird diese zwar beim Familiennamen direkt angezeigt. Jedoch erfolgt bei den Bürgerrechten noch die alte Anzeige. Damit die Anzeige korrekt erscheint, muss zwingend auf der 1. Maske im entsprechenden Geschäftsfall gespeichert werden.

Die Namensbestimmungsmaske ist anzupassen, wenn bei Ehe oder EV keine Namensbestimmung erfolgte oder das Ehepaar von der Pflicht der Namensbestimmung befreit wurde. Ausserdem muss sie angepasst werden, wenn der bestimmte Familienname anlässlich der Geburt geändert wurde.

Ausserdem ist die Namensbestimmungsmaske bei der Geburt des ersten Kindes auszufüllen, wenn die Eltern vor dem 1. Januar 2013 geheiratet haben. Es ist empfehlenswert, vorgängig die Geschäftsfälle der Familienmitglieder nachzuprüfen.

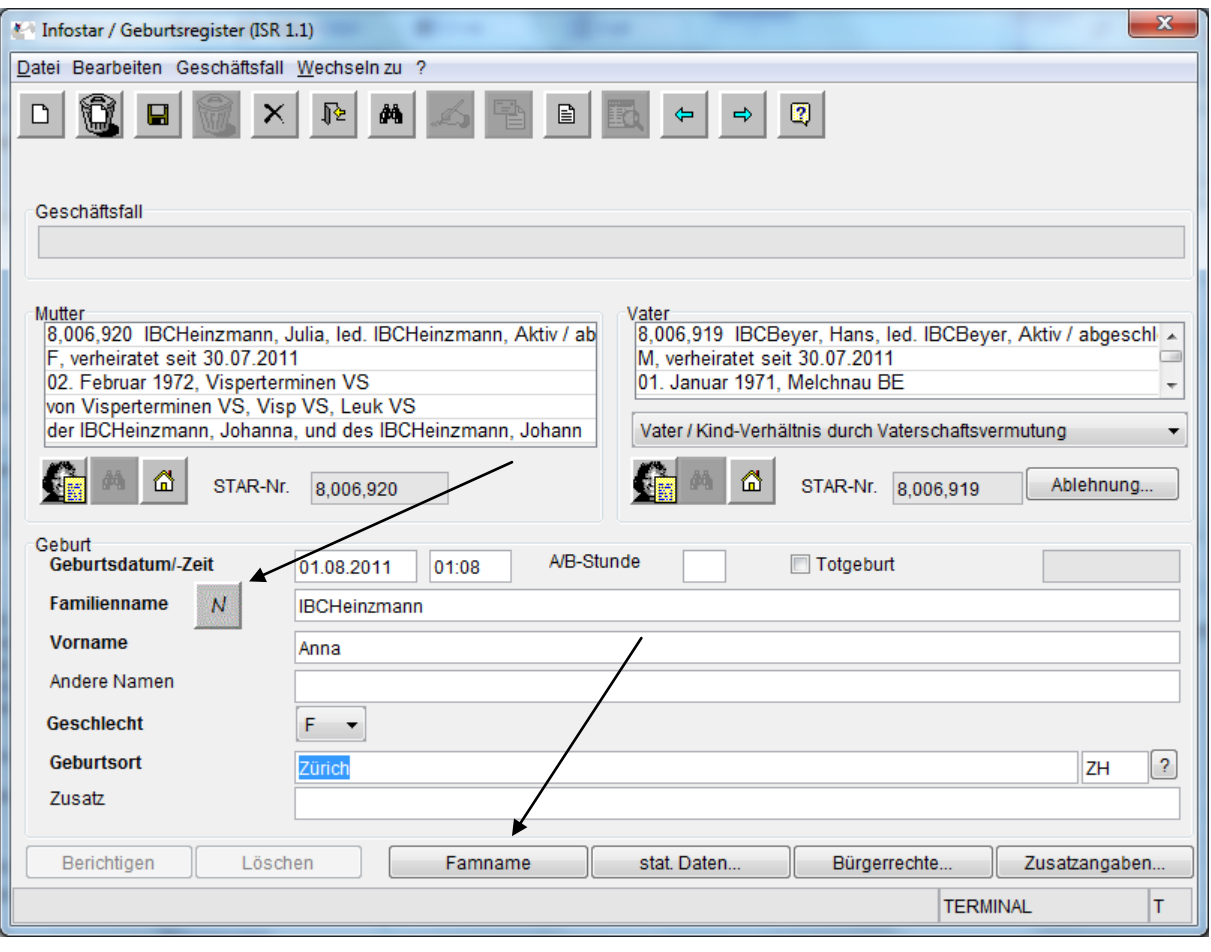

#### **8 B02 Ehevorbereitung / Eheschliessung**

Die neue Maske "Namensbestimmung" (ISR 27.3) erscheint an zweiter Stelle, direkt nach der Maske "Ehevorbereitung" (ISR 13.1), im Maskenlauf des GF Ehevorbereitung. Im GF Ehe erscheint die Maske Namensbestimmung nach der Maske "Eheschliessung" (ISR 2.1). Sie kann aber auch direkt mittels des neuen Buttons "Famname" angewählt werden. In der Folge werden die gewählten Namen und die dazugehörigen Bürgerrechte auf den entsprechenden Feldern vorgeschlagen. Diese Vorschläge sind wie immer zu überprüfen.

Der Bereich betreffend die gemeinsamen vorehelichen Kinder des Brautpaares (Maske "Namensführung und Bürgerrechte Kind" [ISR 13.1.2]), wird erst mit dem Release 8.0.1 produktiv umgebaut. Das bedeutet, dass die Kinder wie bisher nicht einzeln veränderbar sind und dass das System diese gleich verarbeitet (getroffene Namenswahl und Bürgerrechtswahl wird auf alle ledigen gemeinsamen Kinder übertragen). Muss bei einem Kind Name und Bürgerrecht verändert werden, muss der abgeschlossene GF Ehe mittels B32 durch die Aufsichtsbehörde bereinigt werden. Dabei ist dies auf der Maske 0.07 "Geschäftsfall Zusatzangaben" zu vermerken. Bei Abschluss dieses B32 ist die Sedex-Meldung zu unterdrücken. Für diese Fälle muss eine Bereinigungsmeldung an die Einwohnerkontrolle geschickt werden (siehe ausserdem Kapitel Übergangslösungen).

Haben beide Verlobten den gleichen Familiennamen aber unterschiedliche Heimatorte, muss auf der Namensbestimmungsmaske der gewünschte Namen für Kinder angegeben werden, damit das korrekte Bürgerrecht für die Kinder vorgeschlagen wird.

Kinder unter 12 Jahren erhalten den gemeinsamen oder den bestimmten Familiennamen. Dieser Familienname kann nur der Ledigname der Mutter oder des Vaters sein.

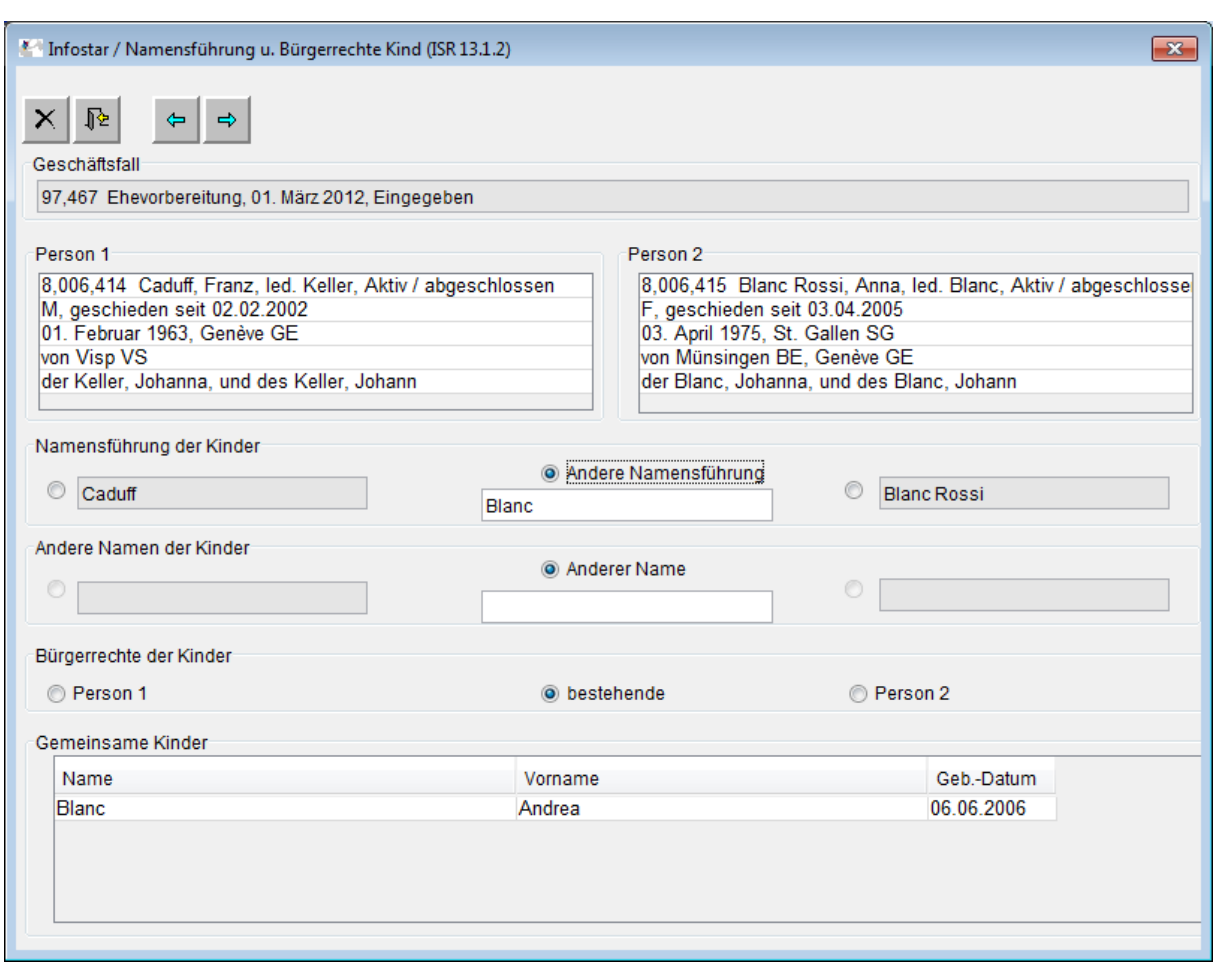

Ist der Ledigname eines der Elternteile der Name des vorehelichen Kindes, ist dieser in der Maske "Ehe Namensführung u. Bürgerrechte" (ISR 2.1.2) unter "andere Namensführung" einzutragen.

Nachbeurkundungen aus dem Ausland vor Inkrafttreten des neuen Namensrechts sind nur mit der neuen Maskenabfolge möglich. Die vorgeschlagenen Namen und Bürgerrechte sind zwingend zu überprüfen und können gegebenenfalls angepasst werden (Bürgerrecht der Ehefrau).

Entsprechend der Eingabe auf der Namensbestimmungsmaske werden die Namen und Bürgerrechte der Brautleute vorgeschlagen. Zu beachten ist dabei, dass eine Frau das durch Heirat erworbene Bürgerrecht bei erneuter Heirat mit einem Schweizer nicht mehr verliert. Auch diese Vorschläge sind zu überprüfen.

Neu wird für jedes voreheliche Kind eine separate Seite im Formular 3.0.1 "Ehevorbereitung – Name und Bürgerrechte nach der Trauung" erstellt. Diese enthält die drei Möglichkeiten, welche zur Auswahl stehen, sowie eine Zeile, auf der das Kind der getroffenen Namenserklärung per Unterschrift zustimmen kann. Von einem unter 12-jährigen Kind braucht es keine Zustimmung und Unterschrift.

Wenn die Unterschrift eines vom EV betroffenen, über 12 jährigen Kindes bei einem anderen Zivilstandsamt eingeholt werden muss, ist von der ersten Seite dieses Formulars eine Kopie mitzuschicken.

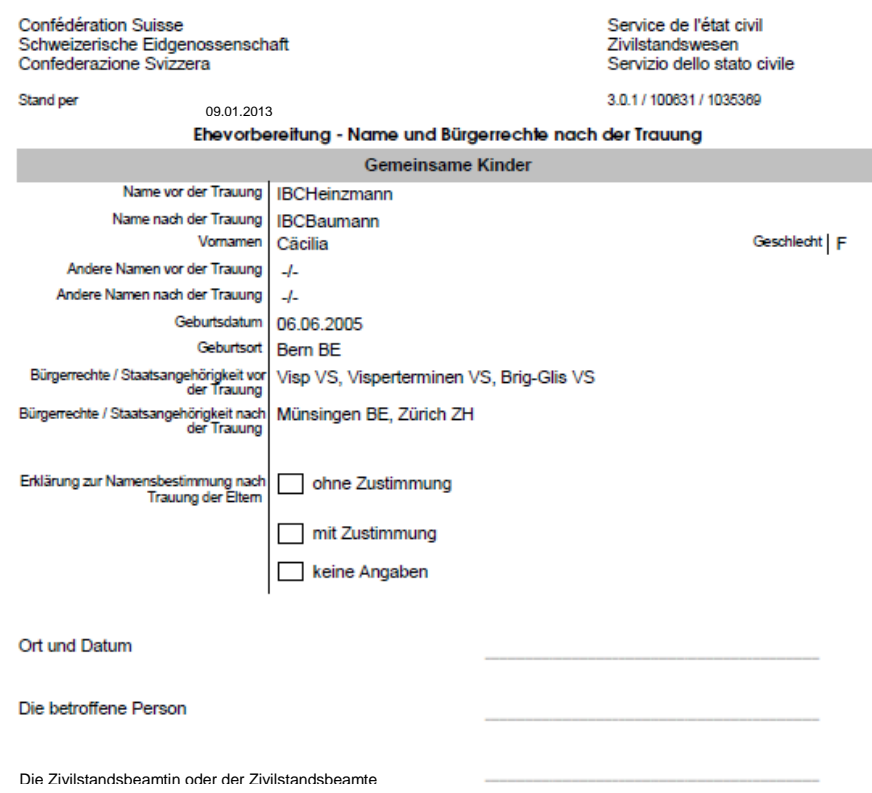

Sind bei einem EV nicht mehr ledige Personen, welche nicht mehr ihren Ledignamen führen, beteiligt, können sie nur einen der Ledignamen als gemeinsamen Familiennamen wählen. Dafür ist keine vorgängige Namenserklärung notwendig. Wollen hingegen die betroffenen Personen nach der Eheschliessung neu wieder ihren Ledignamen führen, müssen sie vor dem Ehevorbereitungsverfahren eine Namenserklärung abgeben. Dieser Geschäftsfall muss zwingend abgeschlossen sein, bevor das EV durchgeführt wird.

#### **9 B07 Vorbereitung / Eintragung Partnerschaft**

Für diese Geschäftsfälle sind keine technischen Anpassungen notwendig.

Sind bei einem Vorverfahren EgP Personen, welche nicht mehr ihren Ledignamen führen, beteiligt, können sie nur einen der Ledignamen als gemeinsamen Familiennamen wählen. Dafür ist keine vorgängige Namenserklärung notwendig. Wollen hingegen die betroffenen Personen nach der Eintragung der Partnerschaft neu wieder ihren Ledignamen führen, müssen sie vor dem Vorverfahren oder vor der Eintragung der Partnerschaft eine Namenserklärung abgeben. Dieser Geschäftsfall muss zwingend abgeschlossen sein, bevor das Vorverfahren oder EgP durchgeführt wird.

#### **10 B11 Namenserklärung / Namensänderung**

Wenn die Eltern für ein Kind eine Namenserklärung abgeben möchten, muss das neue Dokument 4.0.1.1 erstellt werden. Voraussetzung ist, dass die Eltern mit dem Kind verknüpft sind.

Die Namenserklärung eines minderjährigen Kindes muss zwecks Randanmerkung im Geburtsregister dem Zivilstandsamt des Geburtsortes mitgeteilt werden, falls die Geburt nicht in Infostar verarbeitet wurde. Es ist mit diesem Release noch nicht möglich, dass eine solche Mitteilung vorgeschlagen wird.

Wenn der Vater aufgrund des alleinigen Sorgerechts eine Namenserklärung für sein Kind abgibt, muss der Mutter soweit dies möglich ist, eine Bestätigung einer Namenserklärung zugestellt werden. Ist der Wohn- oder Aufenthaltsort der Mutter nicht bekannt, kann ein Vermerk in der Maske 0.07 "Geschäftsfall Zusatzangaben" angebracht werden, dass die Mutter nicht informiert werden konnte.

Anlässlich der Namenserklärung eines minderjährigen Kindes sind, falls notwendig, die Bürgerrechte anzupassen. Deshalb ist im Maskenlauf der Namenserklärung die Maske "Bürgerrechte" (ISR 0.70) eingefügt worden.

Geben die Eltern innerhalb eines Jahres seit Geburt des Kindes für dieses eine Namenserklärung ab, muss die Namensbestimmungsmaske angepasst oder ausgefüllt werden.

Die in der Maske Namensbestimmung gemachten Angaben können den Familiennamen auf der ersten Maske "Namenserklärung" (ISR 11.1) verändern. Der Familienname ist zwingend vor GF-Abschluss zu überprüfen. Hingegen hat eine Auswahl auf der Namensbestimmungsmaske keinen Einfluss auf die Bürgerrechte. Sie sind in jedem Fall manuell zu verarbeiten.

Für das neue Bürgerrecht ist der Erwerbsgrund "Namensänderung mit Bürgerrechtswirkung" und für das zu limitierende Bürgerrecht ist der Verlustgrund "von Gesetzes wegen" auszuwählen. Dasselbe gilt für die Verarbeitung der Bürgerrechte im Geschäftsfall Namensänderung, wobei in diesem Geschäftsfall die Namensbestimmungsmaske nicht aufrufbar ist.

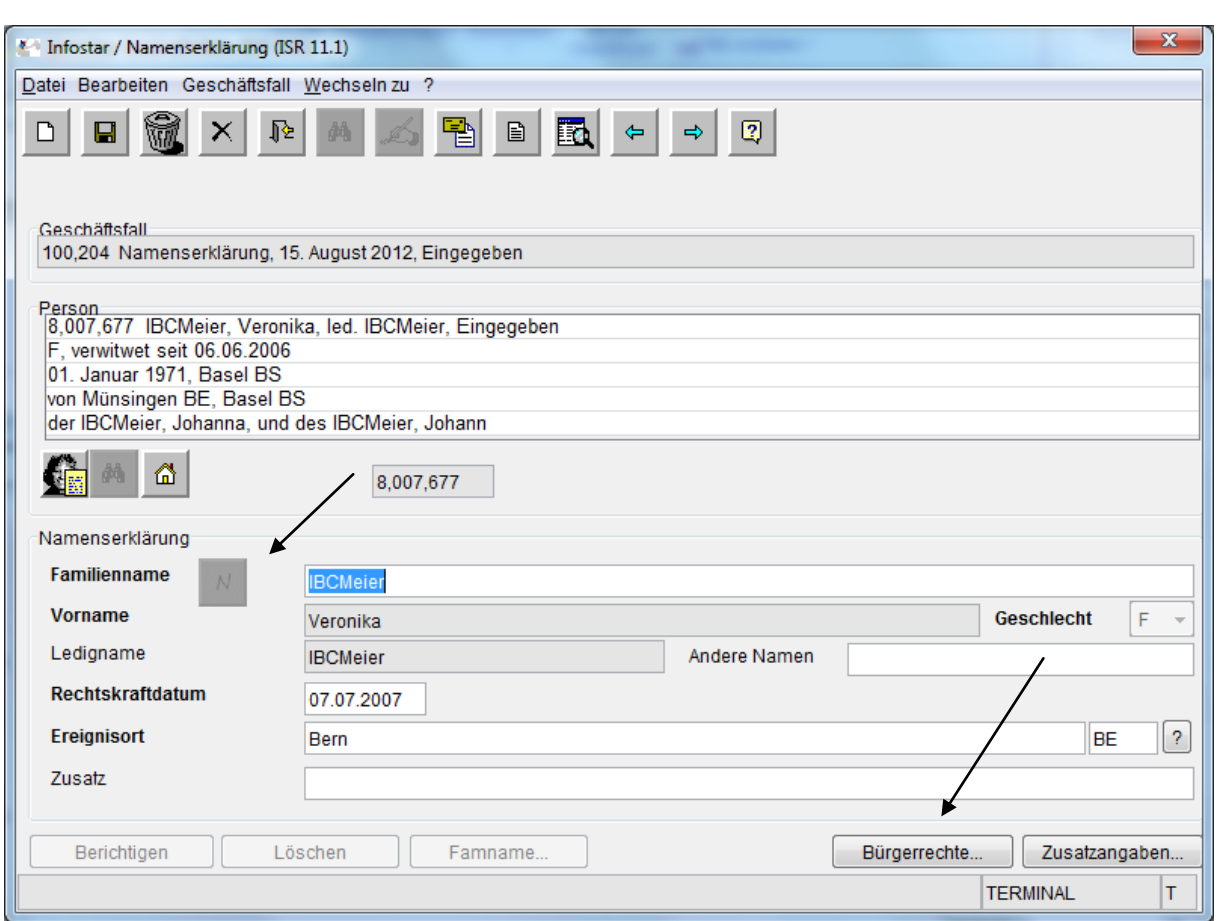

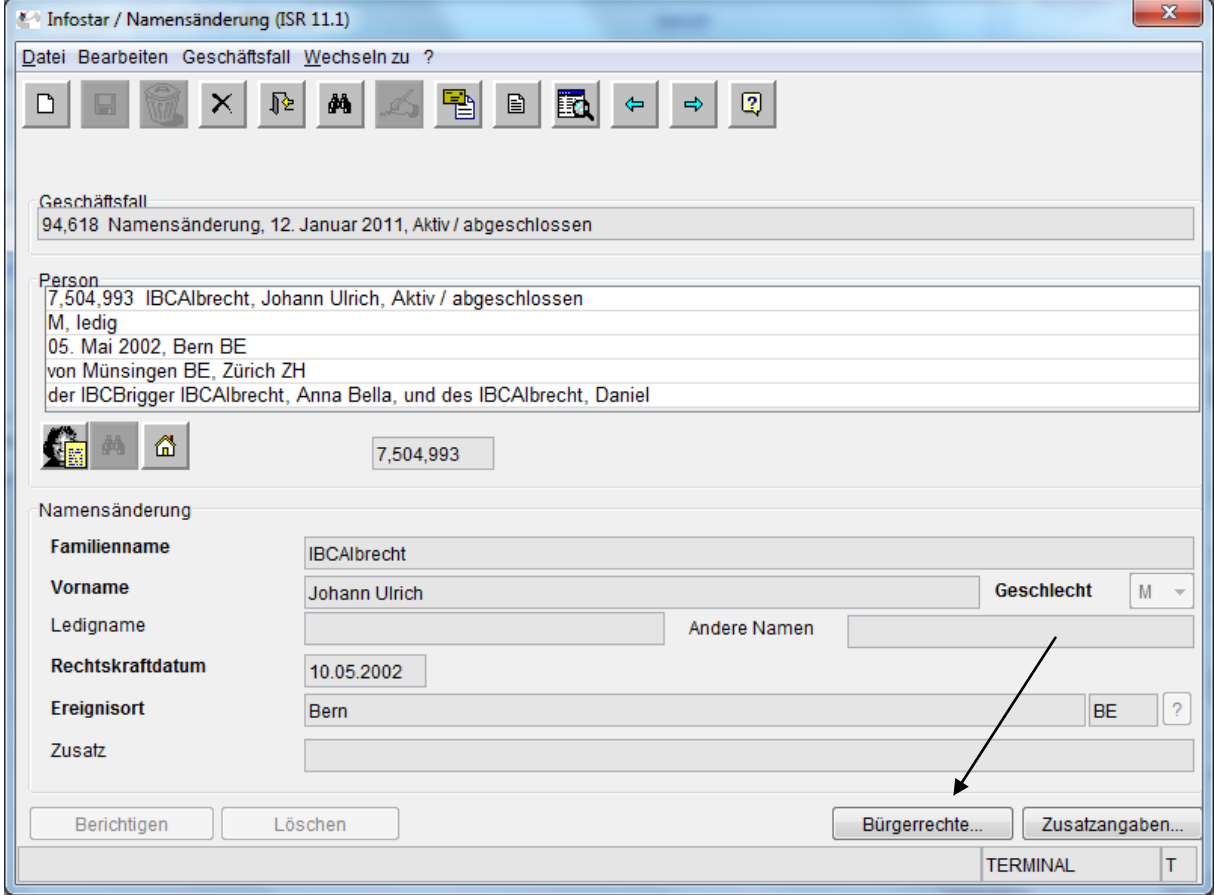

# **11 Übergangslösungen**

#### **Ehevorbereitung / Eheschliessung**:

Vorgehen bei Ehevorbereitungen, welche vor dem 1. Januar 2013 erfasst wurden und die Ehe aber erst nach 1. Januar 2013 stattfindet:

Ab 1. Oktober 2012 ist das Brautpaar nach dem Trauungstermin zu fragen. Je nach Heiratsdatum wird altes oder neues Recht angewendet und entsprechend sind die Namen der Brautleute zu erfassen. Da die Maske Namensbestimmung noch nicht in den GF Ehevorbereitung integriert ist, muss die Namensbestimmung von Hand auf dem Formular 3.0.1 "Ehevorbereitung - Name und Bürgerrecht nach der Trauung" festgehalten werden. Auch der Vermerk "befreit" oder "keine" muss angebracht werden. Ebenfalls muss dazu ein Eintrag auf der Maske 0.07 "Zusatzangaben" erfolgen.

Für gemeinsame voreheliche Kinder erfolgt die Namensbestimmung auf der Maske "Namensführung u. Bürgerrechte Kind" (ISR 13.1.2). Die getroffene Auswahl wird für alle Kinder übernommen. Auch hier müssen unter Umständen Vermerke und Unterschriften auf dem Formular 3.0.1 vorgenommen werden. Nachstehend finden Sie ein Beispiel einer handschriftlichen Anpassung.

Muss bei einem Kind Name und Bürgerrecht verändert werden, muss der abgeschlossene GF Ehe mittels B32 durch die Aufsichtsbehörde bereinigt werden. Dabei ist dies auf der Maske 0.07 zu vermerken. Bei Abschluss dieses B32 ist die Sedex-Meldung zu unterdrücken. Für diese Fälle muss eine Bereinigungsmeldung an die Einwohnerkontrolle geschickt werden.

Für Brautleute, welche in einem anderen Amt heiraten, müssen zwei Trauungsermächtigungen erstellt werden. Eine davon kann den Brautleuten mitgegeben und eine muss direkt dem die Trauung durchführenden Zivilstandsamt zugestellt werden. Auf dieser wird die Namensbestimmung – falls in Papierform mit Handvermerk oder elektronisch mit entsprechender Mitteilung im Text – angebracht. Allfällige Änderungen bei Namen und Bürgerrechten von gemeinsamen Kindern, sind auf der Trauungsermächtigung ebenfalls handschriftlich zu vermerken. Ausserdem ist der Trauungsermächtigung eine Kopie des Formulars 3.0.1 "Ehevorbereitung – Name und Bürgerrechte nach der Trauung", auf welchem die Unterschriften ersichtlich sind, beizulegen.

Im Geschäftsfall Eheschliessung muss auf der Maske 0.07 ebenfalls ein Vermerk über die Namensbestimmung vorgenommen werden. Auch muss die Namensbestimmung handschriftlich auf dem Formular 3.0.2 "Bestätigung der Eheschliessung" festgehalten werden.

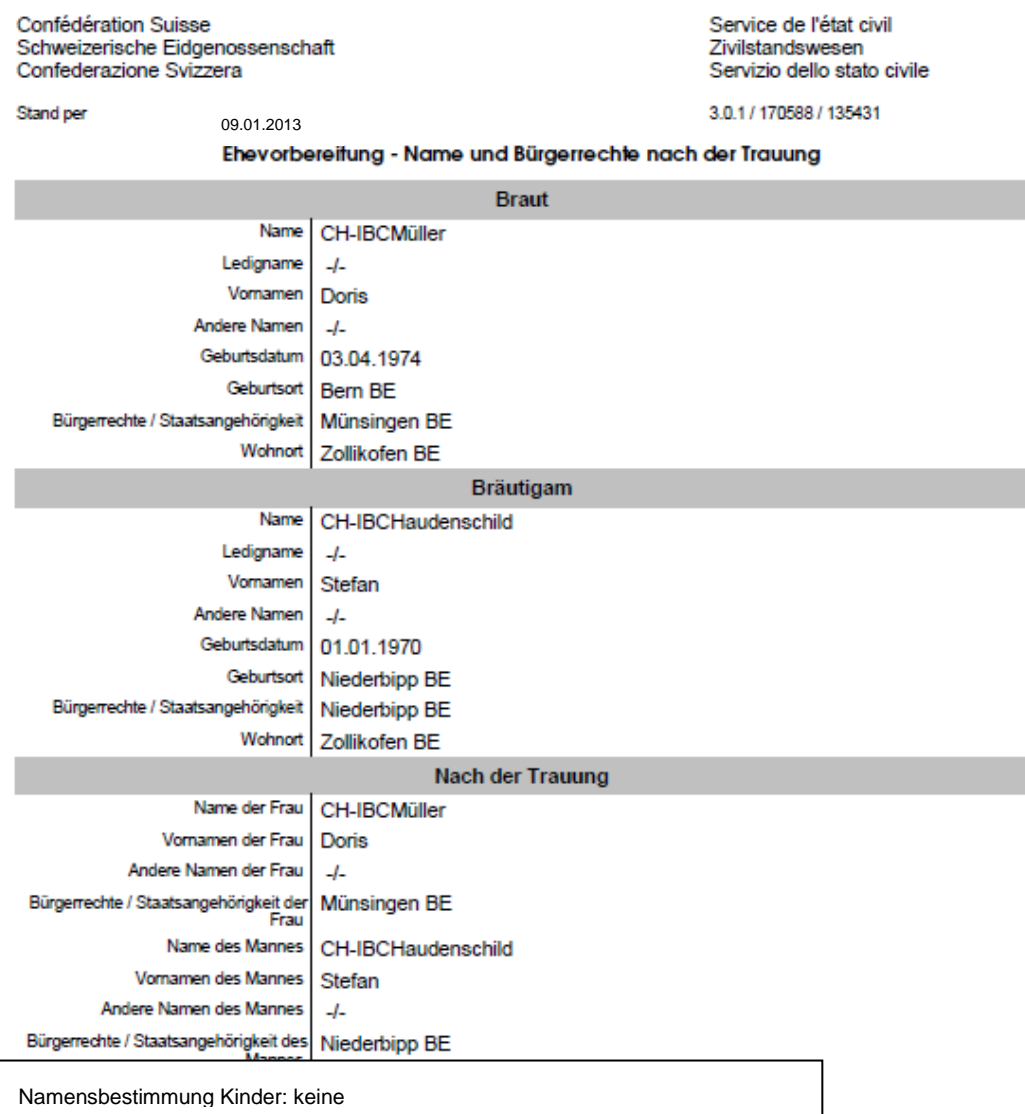

Die zukünftigen Ehegatten erklären, dass die voraufgeführten Angaben richtig und vollständig sind.

т

Ort und Datum Die Braut

Ort und Datum Der Bräutigam

 $111$ 

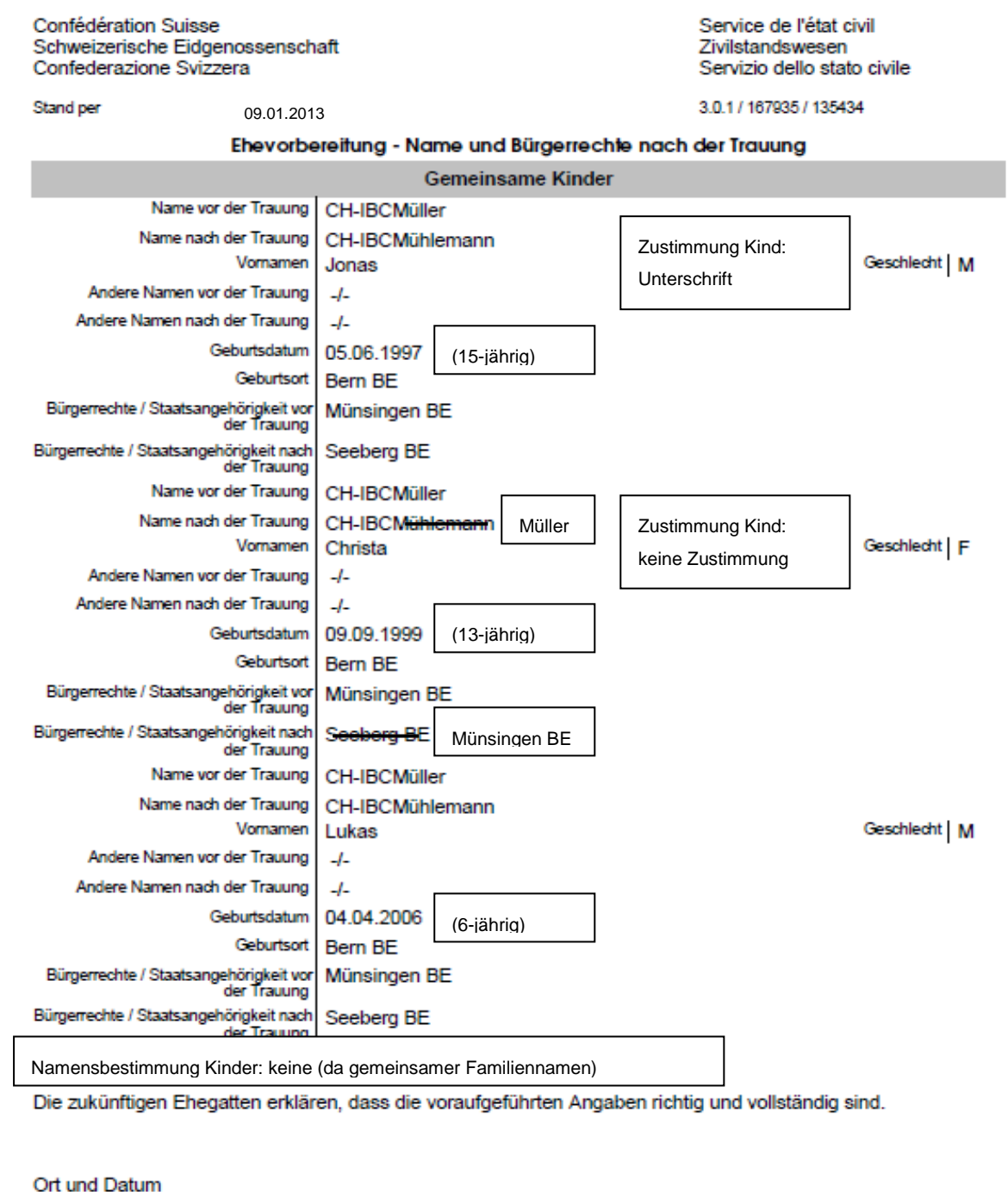

Die Braut

Ort und Datum Der Bräutigam

 $212$ 

#### **Namenserklärung**:

Für minderjährige Kinder kann eine entsprechende Namenserklärung auch bürgerrechtswirksam sein. Diese Namenserklärung kann aus den Übergangsbestimmungen folgen, wenn eine verheiratete Frau eine Namenserklärung auf ihren Ledignamen abgibt. Somit besteht kein gemeinsamer Familienname mehr. Die Eltern können innert einem Jahr seit Inkrafttreten des Gesetzes gemeinsam erklären, dass das Kind fortan den Ledignamen der Mutter führen soll.

Das Bürgerrecht kann von Hand auf dem Formular 4.0.1 "Namenserklärung" unten ergänzt werden mit "führt neu Bürgerrecht….". Auf der zweiten Seite müssen die notwendigen Unterschriften erfolgen.

Falls eine Namenserklärung für ein minderjähriges Kind auch bürgerrechtswirksam ist, muss das Bürgerrecht durch die Aufsichtsbehörde mittels B32 angepasst werden. Verlustgrund: von Gesetzes wegen / Erwerbsgrund: Namensänderung mit Bürgerrechtswirkung. Bei Abschluss dieses B32 ist die Sedex-Meldung zu unterdrücken. Für diese Fälle muss eine Bereinigungsmeldung an die Einwohnerkontrolle geschickt werden. Namenserklärungen können erst ab dem 09. Januar 2013 korrekt im System verarbeitet werden.

## **12 Umfassende Beistandschaft**

Wird von der zuständigen Behörde die umfassende Beistandschaft ausgesprochen, muss dies am Heimatort der betroffenen Person verarbeitet werden. Das Zivilstandsamt ist daher angehalten, die erhaltene Mitteilung an das richtige Zivilstandsamt weiterzuleiten. Dieses ist verpflichtet die betroffene Einwohnerkontrolle mittels Kopie der Mitteilung zu verständigen.

## **13 Bereinigungsmeldung Einwohnerkontrolle (Formular 0.1.3)**

Neu gibt es für alle Bereinigungen in Infostar das Formular 0.1.3 "Bereinigungsmeldung Einwohnerkontrolle" (momentan in Papier- und elektronischer Form), welches an die Einwohnerkontrollen geschickt werden kann. Diese Mitteilung hat immer aus dem aktuellsten Personenstand zu erfolgen. Ebenfalls können so auch im Geschäftsfall Person beurkundete Ereignisse oder Datenaktualisierungen der Einwohnerkontrolle mitgeteilt werden.

Wird ein Geschäftsfall bereinigt, muss beim erneuten Abschluss des Geschäftsfalles auf der Maske "GF abschliessen" (ISR 0.08) das Häkchen bei "Sedex-Meldung an Einwohnerkontrolle unterdrücken" gesetzt werden.

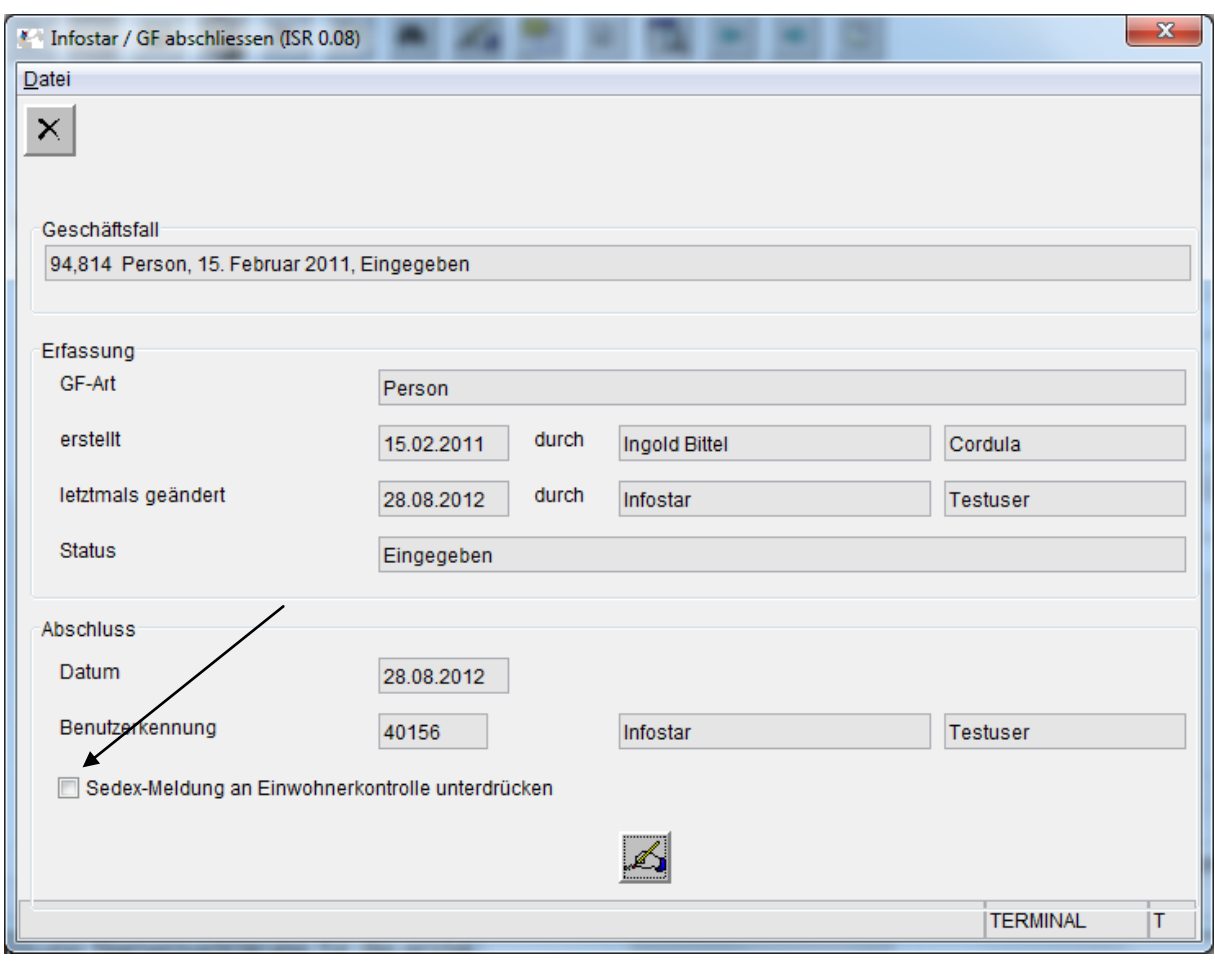

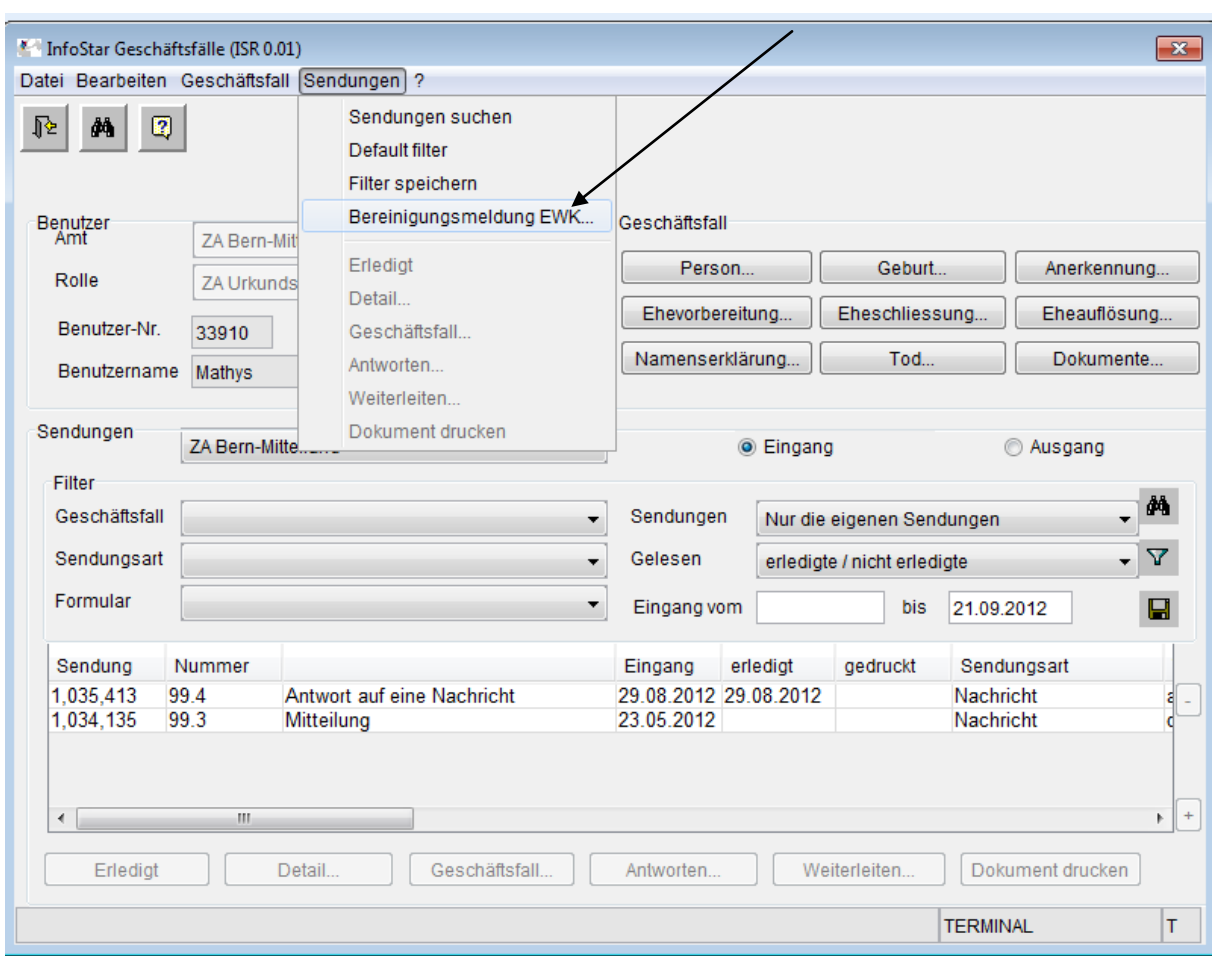

Auf der Maske "Bereinigungsmeldung EWK" (ISR 21.08) ist ein Freitextfeld eingefügt. In dieses Feld kann für die Einwohnerkontrolle ein erklärender Text, z. B. Grund der Bereinigung oder der Aktualisierung, geschrieben werden. Dieser Kommentar erscheint auf dem Deckblatt unterhalb der Adresse und auf der Bereinigungsmeldung selbst. Die bereits erzeugten Bereinigungsmeldungen auf Papier können unter dem GF Dokumente (ISR 26.1) gesichtet werden.

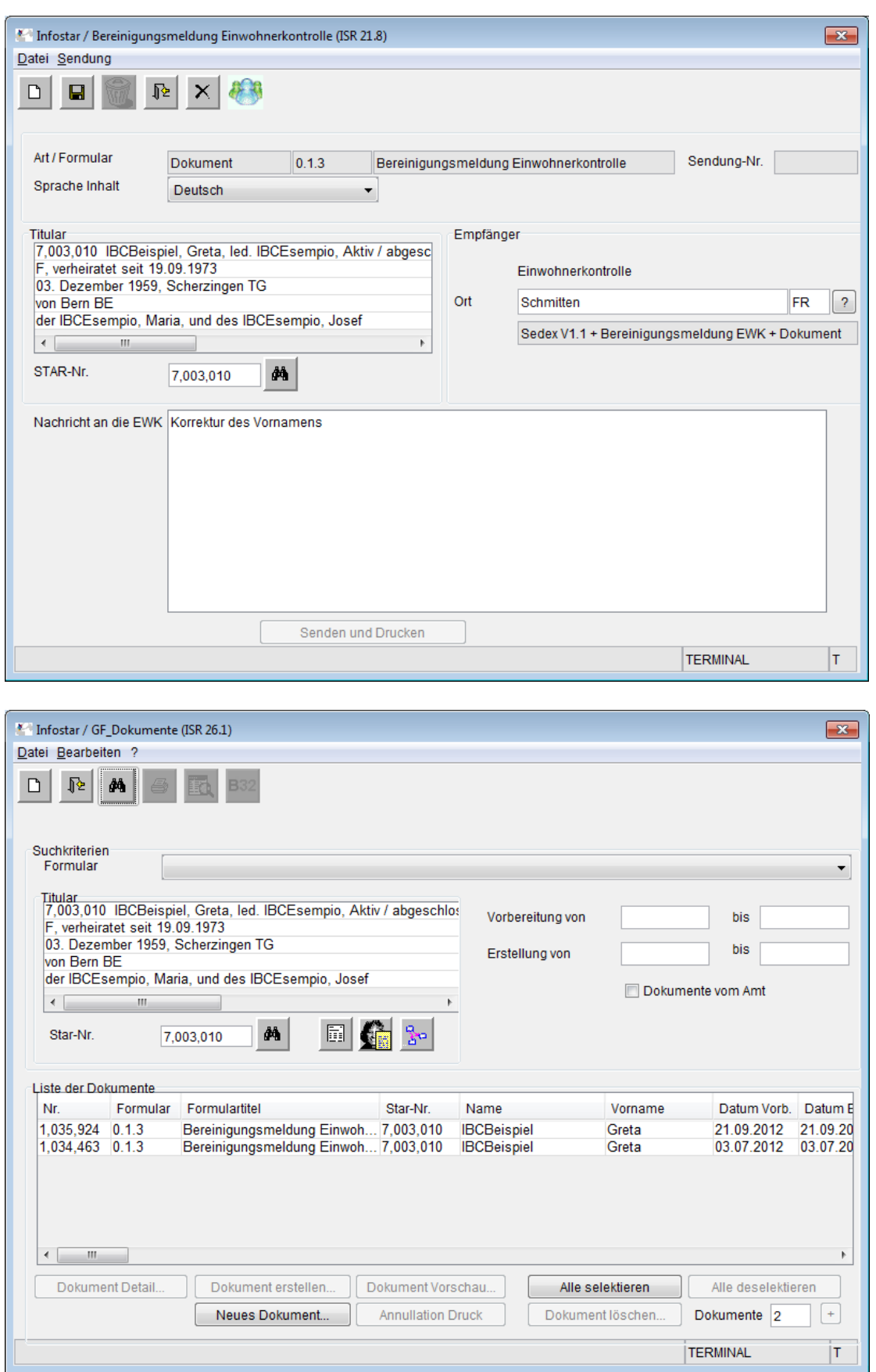

M:\Org\PRIVAT\FIS\Infostar\Programm\Release 8.0.0\Releasenotes\Versenden\Releasenotes\_8.0.0\_Infostar 8\_D 1\_V 1.0.d.doc